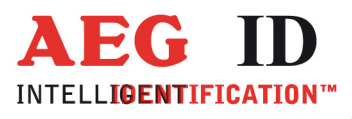

# **ARE DT1 LF**

# **Installation Guide**

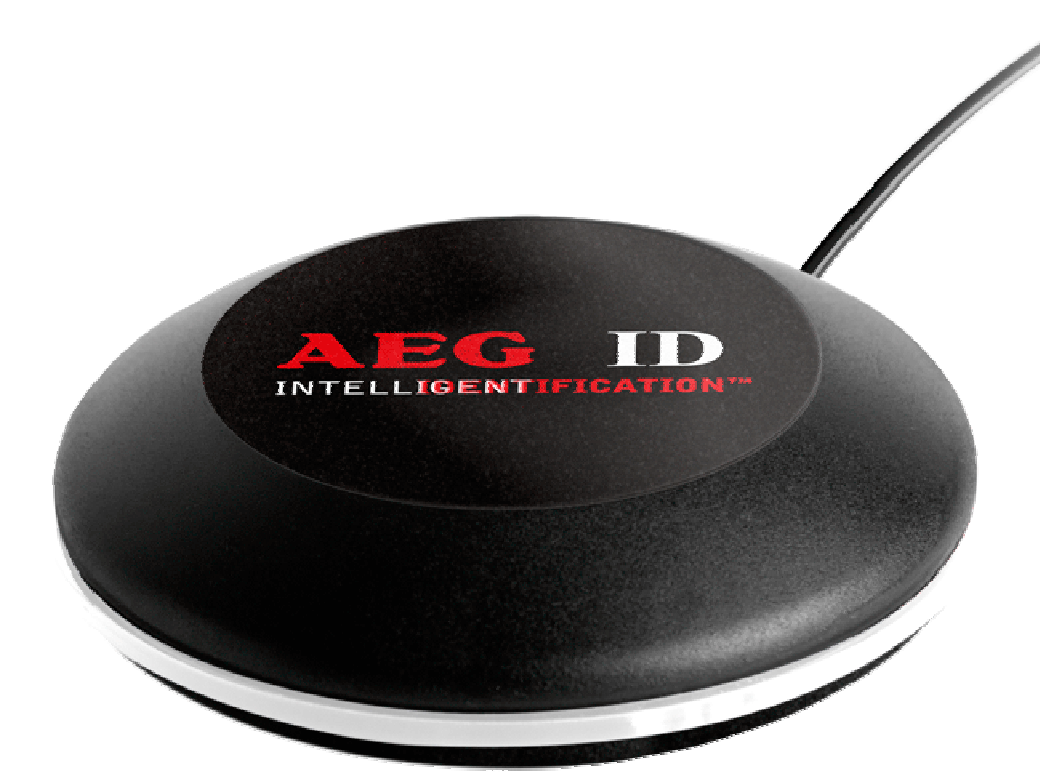

Geschäftsführer | Managing Director Reiner Wagner

Sitz der Gesellschaft | Headquarter Ulm, Germany

Amtsgericht | Local Court<br>Ulm, Germany HRB 3423<br>USt-IdNr. DE 183095060<br>Steuer-Nr. | Tax No. 88001/11616

**Bankverbindung | Banking account Bankasse Ulm**<br>Sparkasse Ulm<br>BLZ: 630 500 00 | Kto.-Nr.:21072952<br>SWIFT Code: SOLADES1ULM<br>IBAN-Nr.: DE31 6305 0000 0021 0729 52

**AEG Identifikationssysteme GmbH**<br>Hörvelsinger Weg 47, D-89081 Ulm<br>P: +49 (0)731 140088-0<br>E: +49 (0)731 140088-9000 E-mail: info@aegid.de, www.aegid.de  $\ddot{\phantom{1}}$ 

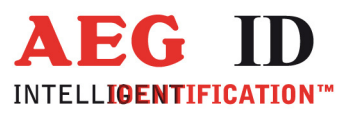

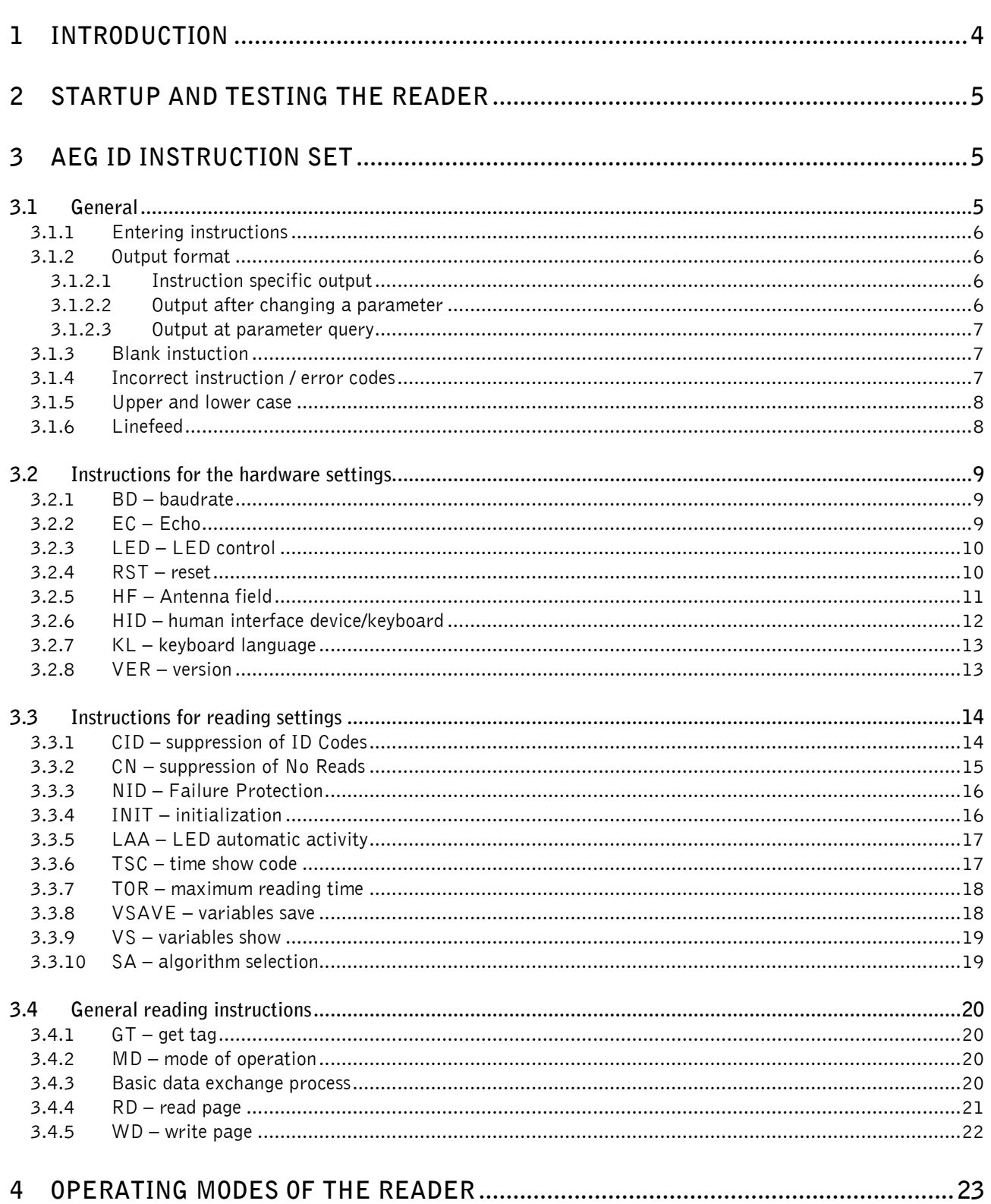

 $\ddot{\phantom{1}}$ 

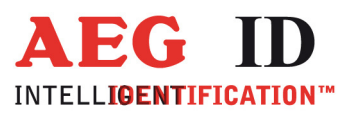

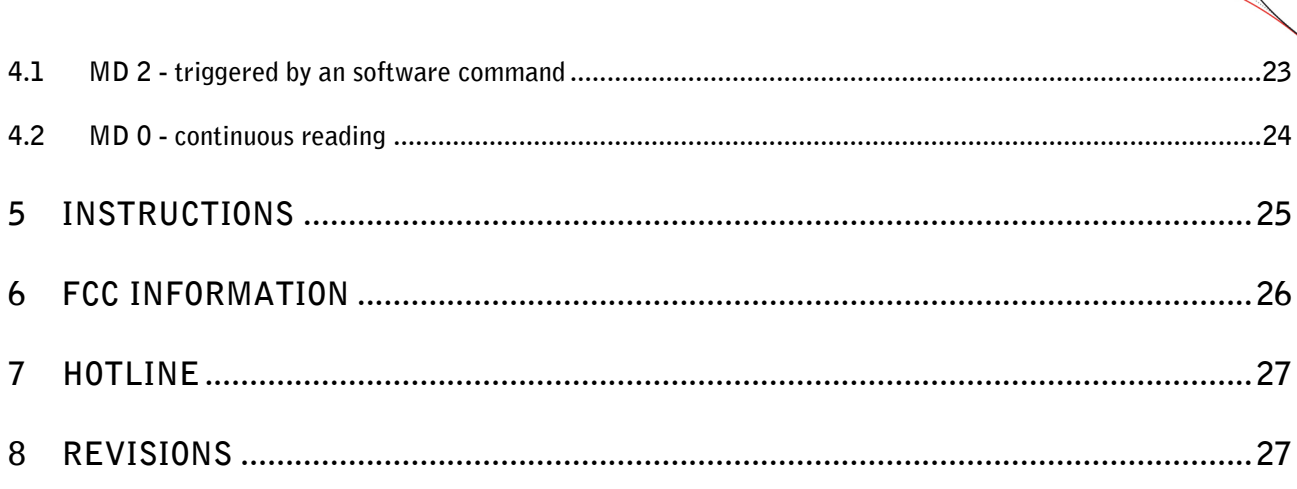

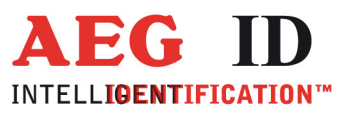

# **1 Introduction**

This document describes the RFID-reading device ARE DT1 LF and the set-up procedure.

The main features of the reader are listed below:

- integrated USB interface selectable either communications port (similar RS232) or HID
- USB powered (no external supply voltage necessary)

#### • compact design

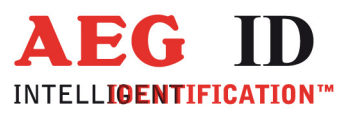

# **2 Startup and testing the reader**

- Connect the reader with the USB interface from your notebook or pc
- The reader is supplied via the USB interface. The supply differs depending on the used port. To reach the maximal reading distance a powerfull supply is essential. A USB hub with its own power supply can deliver this.
- In the device manager there will appear a new device (AEG ID Communications Port)
- In the brackets you see the port number of the device (e.g. COM5)
- Open the "Demo Terminal" on the CD
- Open the menu "Settings"
- You have to set the following settings: baud rate 19200 baud, 8 data bits, no parity, 1 stop bit, , no flow control.
- Send the command  $N$ , VER <CR>" to the reader. The reader answers with the actual firmware version (e.g. AEG ID Multi-ISO V2.034).
- Send the command "MD <SP> 0 <CR>" to the reader. The reader sends No Read messages (XXXXXXXX), while there is no transponder in the antenna field available (if CN parameter ist 0). If there is a transponder present in the antenna field the reader sends its serial.

# **3 AEG ID instruction set**

#### **3.1 General**

The command set described below defines the transfer of data on the serial interface.

The commands consist of a command code and optionally of a parameter value. Commands are terminated by the control character  $\langle CR \rangle$  (ODh). The control character serves as command line terminator.

Command codes and parameters,including all letters and numerical values, are principally transmitted as a sequence of ASCII characters (the value 255 (decimal) consequently as 32H, 35H, 35H; the command RST as 52H, 53H, 54H).

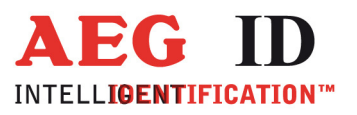

# **3.1.1 Entering instructions**

The protocol format is as follows

**Command** <SP> **parameter** <CR>

The space character <SP> separates commands from parameters and the <CR> character acts as command line terminator.

For commands without parameter values (e.g. GT ) the <SP> character and parameter values are omitted. The command line is as short as this:

**Command** <CR>

# **3.1.2 Output format**

Generally, every input terminated by <CR> is acknowledged by the reader. The following response protocols are different:

#### **3.1.2.1 Instruction specific output**

After entering a valid command without a parameter value, the system answers by sending the parameter value and <CR>. Example:

Command: **GT** <CR>

Output: Transponder number or No Read <CR>

#### **3.1.2.2 Output after changing a parameter**

After entering a valid command together with a parameter value, the system answers by sending the parameter value and <CR>. Example:

Command: **MD** <SP> **2** <CR>

Output: **2** <CR>

After entering an invalid parameter value, the system answers with the corresponding error code. Error message:

Command: **MD** <SP> **4** <CR>

Output: **NAK** <SP> **#02** <CR>

--------------------------------------------------------------------------------6/27--------------------------------------------------------------------------------

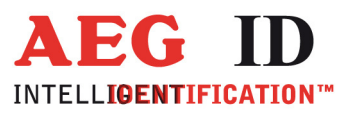

# **3.1.2.3 Output at parameter query**

Parameter settings can be queried by sending the command without adding a parameter value. Example:

Command: **MD** <CR>

Output: **2** <CR>

#### **3.1.3 Blank instuction**

If a single <CR> is input, the reader answers with a single <CR>. Example:

Command: <CR>

 $\blacksquare$ 

Output: <CR>

# **3.1.4 Incorrect instruction / error codes**

If a command is not entered correctly, the reader sends one of the following error codes:

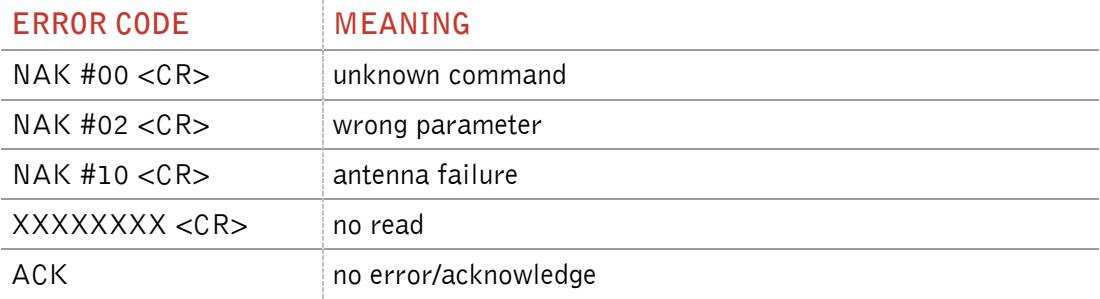

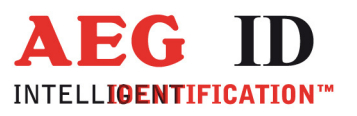

# **3.1.5 Upper and lower case**

The instruction set isn't case-sensitiv.

#### **3.1.6 Linefeed**

 $\ddot{\phantom{1}}$ 

The reader does never send a linefeed. If you use a terminal program it can add the linefeed. You have to choose the option "displace CR with CR LF".

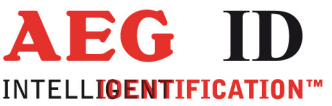

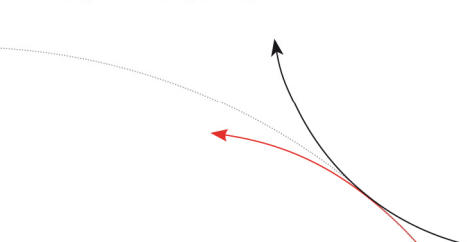

# **3.2 Instructions for the hardware settings**

# **3.2.1 BD – baudrate**

The command BD enables the change of the baud rate. The settings are directly effective.

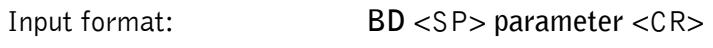

Output (example): **2** <CR>

Parameter:

 $\blacksquare$ 

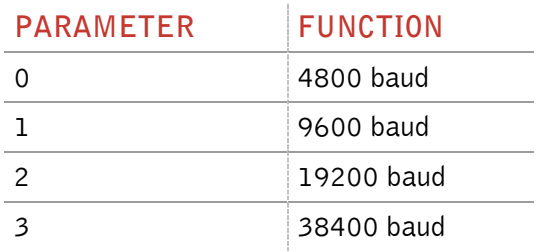

# **3.2.2 EC – Echo**

The EC command allows to change the echo function.

Input format: **EC** <SP> **parameter** <CR>

Parameter:

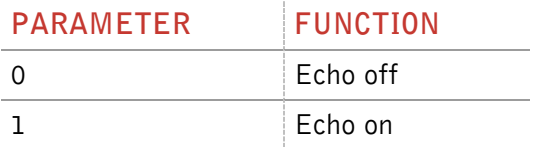

Output (example): **0** <CR>

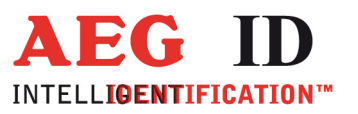

# **3.2.3 LED – LED control**

With the command LED you can control the LED ring of the ARE DT1.

Input format: **LED** <SP> **parameter** <CR>

Output (example): **1** <CR>

Parameter:

 $\blacksquare$ 

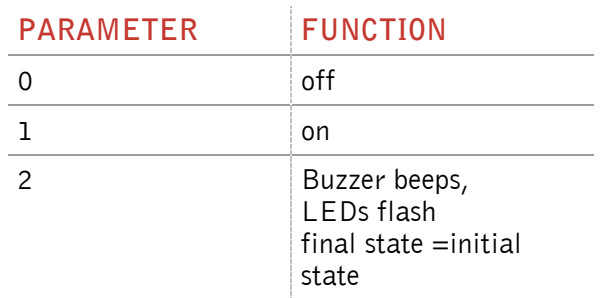

# **3.2.4 RST – reset**

With the command RST the reader does a warmstart and loads the saved settings from the internal EEPROM. The antenna field is off after the reset.

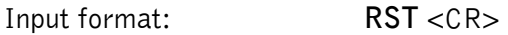

Output (example): **ACK** <CR>

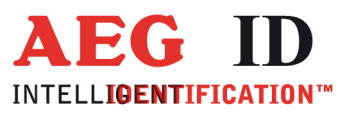

# **3.2.5** HF – Antenna field

With the command HF, the antenna field can be set or reset manually.

Input format: **HF** <SP> **parameter** <CR>

Parameter:

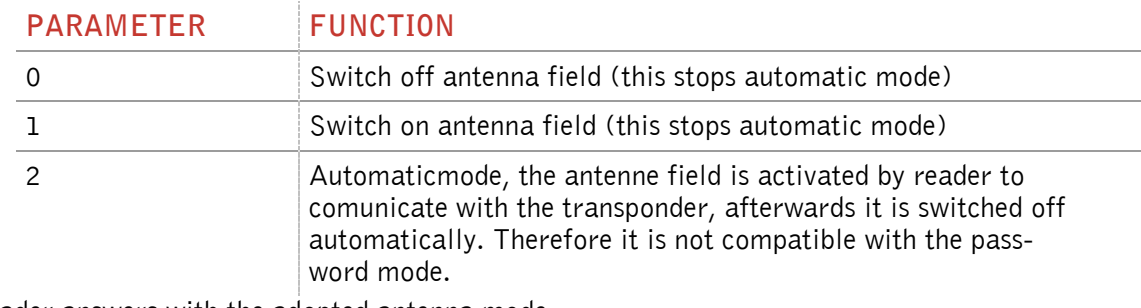

The reader answers with the adopted antenna mode.

Input (examplel): HF <SP> 2 <CR>

Output: 2 <CR>

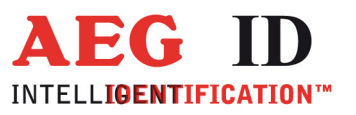

# **3.2.6 HID – human interface device/keyboard**

The command switches the interface ether to HID or RS232 emulation.

Input format: **HID** <SP> **parameter** <CR>

Output (example): **0** <CR>

Parameter:

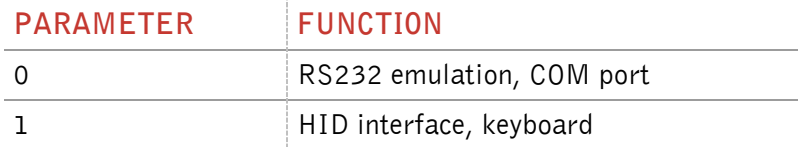

You have to unplug the device and plug the device in again to use the new setting. Don't forget to use the command VSAVE to save the new setting.

If the reader is in HID mode, you can not send any commands to the device. Because of that you have to use the Set-Up card – interface to switch the reader back from HID mode to serial interface mode.

- 1. Plug out the reader
- 2. Place card no reader
- 3. Plug in reader into USB-port
- 4. Wait for the beep tone from reader
- 5. Plug out reader
- 6. Remove card from reader
- 7. Plug in reader into USB port
- 8. Reader starts using the serial interface

The Set-Up card – interfeace is a EM4305 transponder with data content 0x31D6B82E on page 3, 0x0006008F on page 4 and the password 0x25F8AB6D.

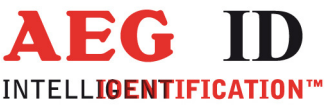

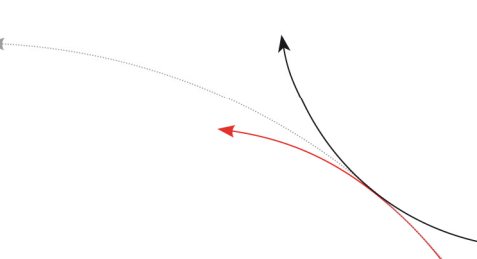

# **3.2.7 KL – keyboard language**

With the command KL you can configure the language of the keyboard in HID mode.

Input format: **KL** <SP> **parameter** <CR>

Output (example): **07** <CR>

Parameter:

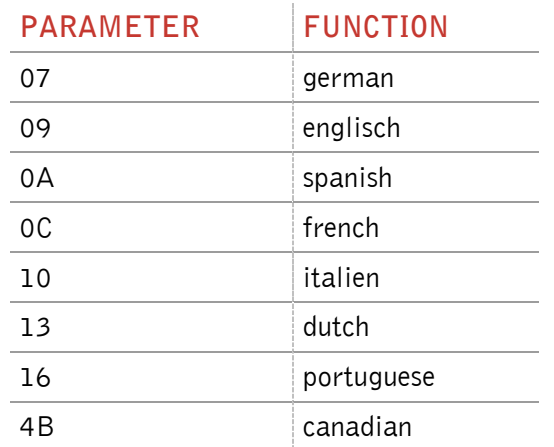

# **3.2.8 VER – version**

With the command VER the reader sends the actual firmware version.

Input format: **VER** <CR>

Output (example): **AEG ID V1.22** <CR>

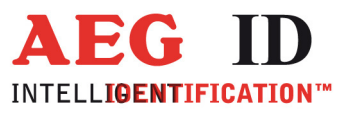

# **3.3 Instructions for reading settings**

#### **3.3.1 CID – suppression of ID Codes**

In the MD0 mode with CID=1 **only the first** of in succession identical transponder numbers is output on the serial interface. The possibly following identical transponder numbers are suppressed, as long as no new valid transponder number is received, processed and output. The get tag command is not influenced by this command. NoReads do not influence the data filtering. The leds are not influenced by this command.

Input format: **CID** <SP> **parameter** <CR>

Output (example): **0** <CR>

Parameter:

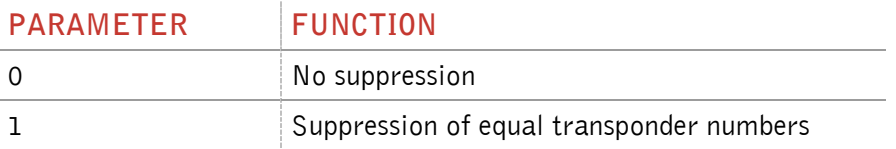

Example: A, B, C are different transponder codes, N is NoRead error code:

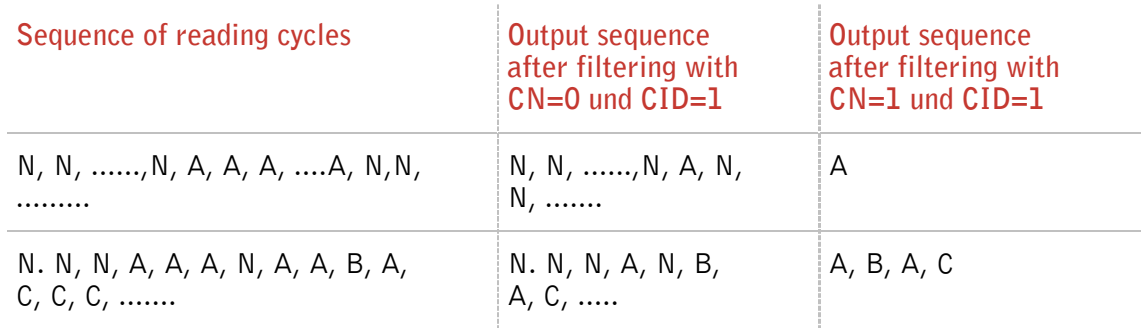

The settings are directly effective.

Note: The internal reference number is deleted in the following conditions:

• after a cold start

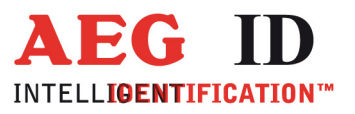

- after a warm start (command line RST <CR>)
- after entering the command line CID <SP> 1 <CR>

This causes that the next transponder code is output definitely.

Note: The filter function CID picks up the results of the complete **reading cycles**, while the parameter NID proceeds from the results of single **readings**! The filter function CID has effect on the serial interface only.

#### **3.3.2 CN – suppression of No Reads**

Through the setting CN=1 the NoRead results after a get tag command or in MD0 mode are suppressed on the serial interface. The leds are not influenced by this command.

Input format: **CN** <SP> **parameter** <CR>

Output (example): **0** <CR>

Parameter:

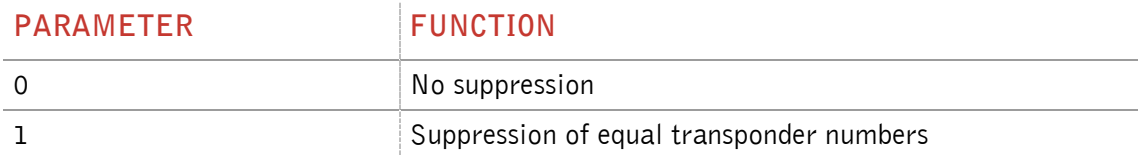

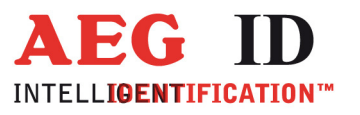

# **3.3.3 NID – Failure Protection**

NID specifies the number of identical transponder numbers, which have to appear for the result "successful reading" within a reading cycle. In the setting  $NID = 1$ , two successive readings have to show the same transponder number.

Input format: **NID** <SP> parameter <CR>

Parameter:

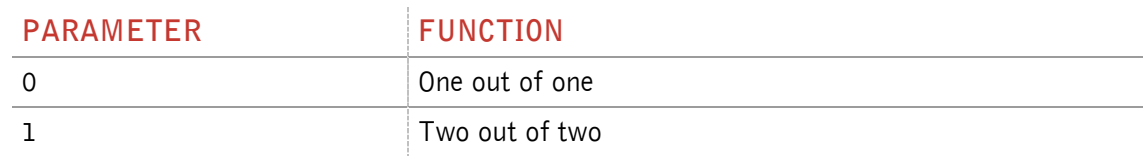

Output (example): **1** <CR>

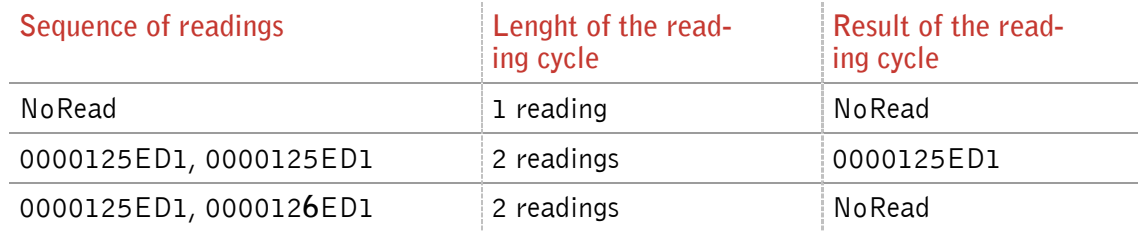

# **3.3.4 INIT – initialization**

With the command INIT all paramters of this command set are set to the default values. After that you can save the settings with the command VSAVE.

Input format: **INIT** <CR>

Output (example): **ACK** <CR>

--------------------------------------------------------------------------------16/27--------------------------------------------------------------------------------

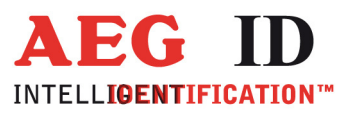

# **3.3.5 LAA – LED automatic activity**

The leds can be controlled by the reader or over the interface. You can set it up with the command LAA.

If the reading settings CN=1, CID=1, CE=1 (when SI=0), MD=0 and LAA=0 are set, the reader beeps and flashes after successful reading. This setting makes sense when reader is used with HID setting.

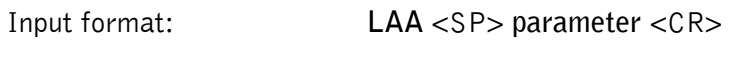

Output (example): **0** <CR>

Parameter:

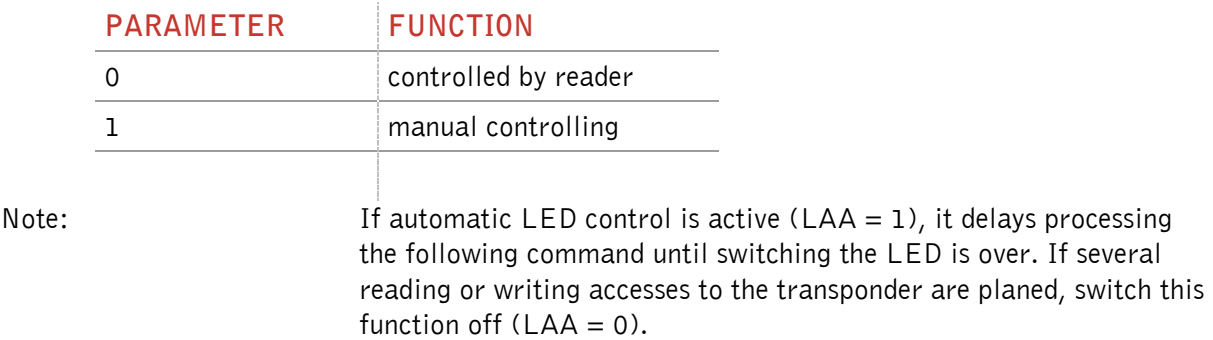

# **3.3.6 TSC – time show code**

With the command TSC you can define the time in ms, after that the transpondercode is shown again, when the CID parameter is set to 1. If TSC is 00, the code is not shown a second time.

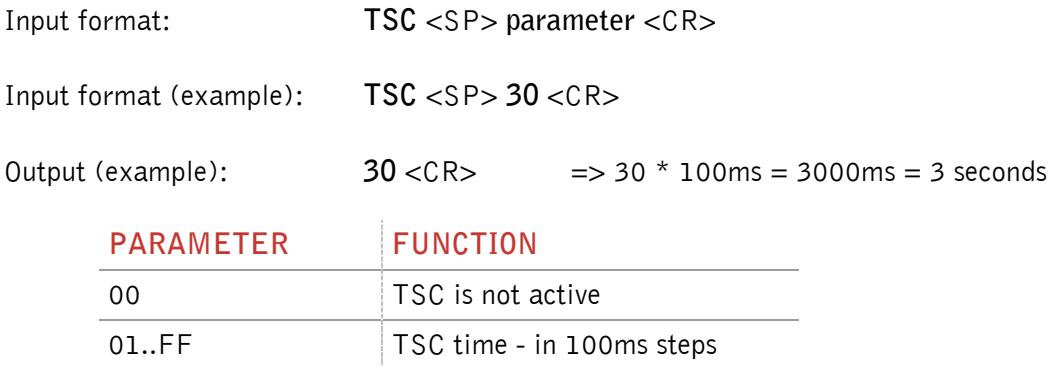

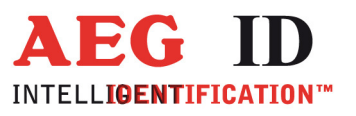

# **3.3.7 TOR – maximum reading time**

TOR is the timeout time for the reader. TOR is used in operation mode 2 as maximum gating time for a reading process. The length of the maximum gating time results from the equation gating\_time = TOR \* TB.

The time constant TB (time base) has always the default value 100ms.

Input format: **TOR** <SP> **parameter** <CR>

Output (example): **05** <CR>

Parameter:

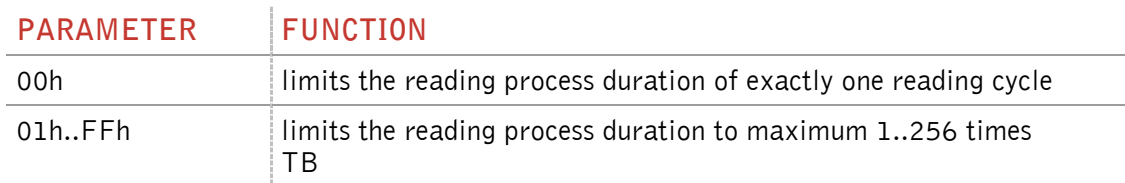

# **3.3.8 VSAVE – variables save**

With the command VSAVE the following parameters are saved to the internal EEPROM:

ACT, AFI<sup>2</sup>, AM, BD, CE<sup>1</sup>, CID, CN, KM<sup>1</sup>, KT<sup>1</sup>, LAA, MD, SI, TL<sup>1</sup>, TOR

Input format: **VSAVE** <CR>

Output (example): **ACK** <CR>

 $<sup>1</sup>$  just available in the ISO 14443A standard</sup>

 $2$  just available in the ISO 15693 standard

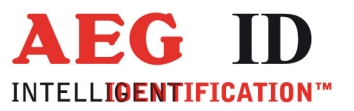

# **3.3.9 VS – variables show**

With the command VS the reader shows the settings of the following parameters:

BD, CID, CN, EC, MD, NID, TOR

Input format: **VS** <CR>

Output (example): **BD** <SP> **0** <SP>

# **3.3.10 SA – algorithm selection**

and the contract of the contract of the

With the command SA the algorithm can be selected. Depending on the algorithm, the reader adapts its communication to the transponder suitable for the chip type respectively data format that shall be used. With parameter 0 ~ algorithm 14 ~ EM4305, EM4569 transponders additional commands to read and write selective (RD, WD) are available. With parameter  $1 \sim$  algorithm 5  $\sim$  ISO FDX format there are specific commands as well. This algorithm specific commands are listed in the "Addon\_A.." documents.

Input format: **SA**<SP>**parameter**<CR>

Output (example): 1<CR>

Parameter:

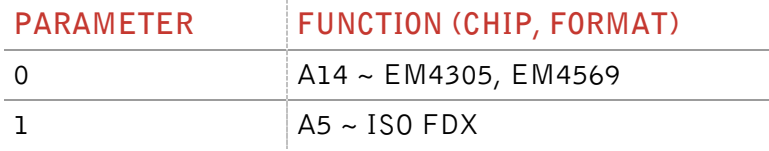

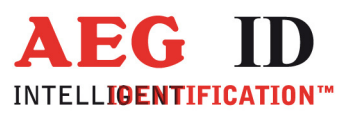

#### **3.4 General reading instructions**

#### **3.4.1 GT – get tag**

The instruction GT executes one reading and sends back the transponder code of a transponder or the No Read error code (e.g. "FFFFFFFFFF" oder "XXXXXXXXXXX").

Input format: **GT** <CR>

Output (example): **0420212E5F** <CR>

#### **3.4.2 MD – mode of operation**

There a two modes of operation available. It is possible, that the reader reads constantly or triggered by an instruction.

Input format: **MD** <SP> **parameter** <CR>

Output (example): **2** <CR>

Parameter:

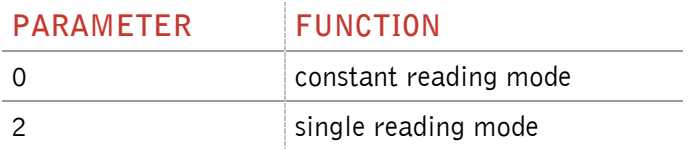

# **3.4.3 Basic data exchange process**

The master has to send an software command to start an read or write process of the reader. After doing all the necessary work at the readers site, the result of the reading or writing process or an failure code is sent back to the master.

If there is used an read/write transponder, only the serial number of the transponder will be read if the basic read command "Get Tag"  $($ "GT <CR>" $)$  is applied.

The data exchange of the whole memory can only be done, if the reader is set to the Mode 2 ( $\mu$ selective Read  $(RD)$  " and "write  $(WD)$ ").

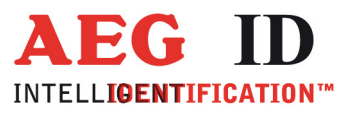

# **3.4.4 RD – read page**

• Start the reader with the command RD plus parameters (plus <CR>). You can read out just one block (with one parameter) or several blocks (with two parameters, first and last block number).

• Wait for the answer

• Analyse the received answer: 8 characters plus <CR>. Allowed characters 0 to F. The NoRead code is set to  $\binom{n}{x}$  XXXXXXXX").

The result of the reading process may also be seen at the LED's.

- LED L2 lit, if there was a successful read.
- LED L3 lit, if there was a No Read.

Example: **RD** <SP> 20 <CR> read block 20

**RD** <SP> **16** <SP> **33** <CR> read all blocks from 16 to 33

**Allowed values (block numbers of the transponder IC):** 

**ALGO 9 (1 kBit; P4150, P4450, P4550) 3 ... 33**

**ALGO 6 (2 kBit; Hitag 1) 16 ... 63**

**ALGO 14 (2, 4; kBitEM4305, EM4569) 5 … 15** 

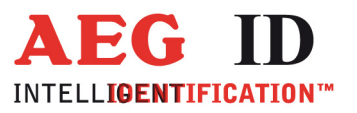

# **3.4.5 WD – write page**

The memory of the transponder is organised in blocks, containing 32 bits. The data's of every single block must be changed separately.

• Start the reader with the command WD plus parameters ( plus <CR>). The sent parameter consists of the block address and writing data's (8 ASCII characters).

• Wait for the answer

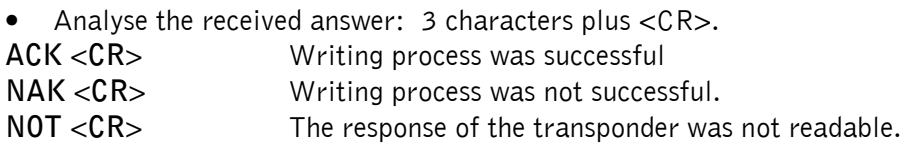

The result of the writing process may also seen at the LED's.

- LED L2 lit, if there was a successful write
- LED L3 lit, if there was no successful write.

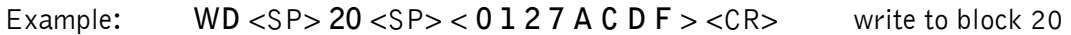

**Allowed values (block numbers of the transponder IC):** 

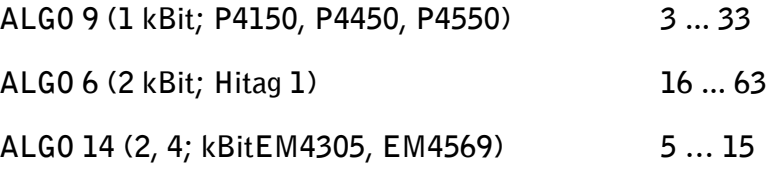

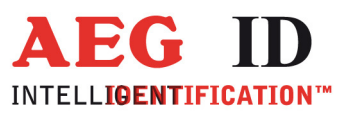

# **4 Operating modes of the reader**

In the AEG instruction set there are two operational modes defined:

- MD 0 continuous mode
- MD 2 the reading process is triggered by the serial interface

In the next capters can you find a detailed functional description.

The default mode is MD 2.

# **4.1 MD 2 - triggered by an software command**

The master sends the command to read a transponder code. The reader answers with the code or an error code.

You can execute specific commands "Read" (RD) and "Write" (WD) just in mode MD2.

In operating mode 2, the exciter is always turned off. Triggered by the software command (GT; RD; WD), the exciter is activated. After successful reading or writing of a transponder number the exciter is turned off automatically.

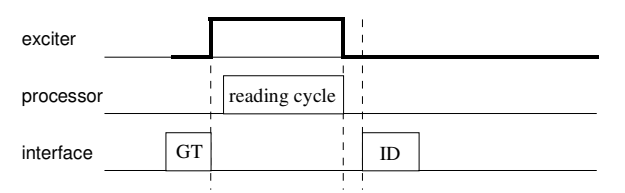

Figure 9: Software triggered reading operation

If the first reading cycle yields no result (NoRead), the on-time of the exciter is limited by the parameter TOR (time out reader): Reading cycles are continuously started until either a transponder is read successfully or the time span corresponding to the value of the parameter TOR has expired. The reader will not interrupt the last running readout cycle. If no transponder number has been read, a NoRead is output.

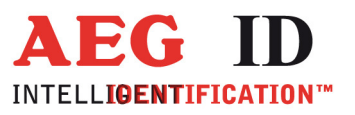

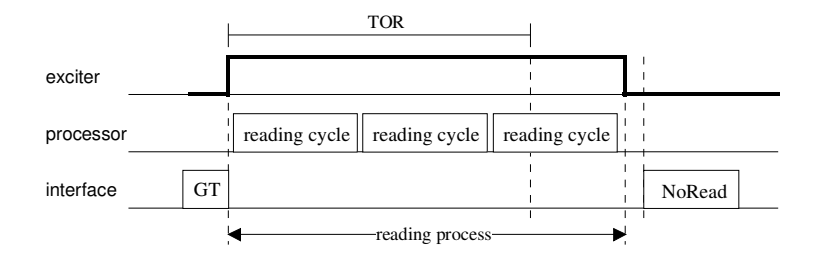

Figure 10: Software triggered reading operation with TOR>0

**Please note**: The TOR parameter is only active, if the GT-Command is applied. Within the time span defined by the value of TOR no NoRead will be output on the interface!

#### **4.2 MD 0 - continuous reading**

When operating continuously the exciter is switched on permanently. The reading cycles are initiated periodically.

After an accomplished reading cycle the reading information is evaluated. After that data (either transponder number or NoRead code) is output to the serial interface

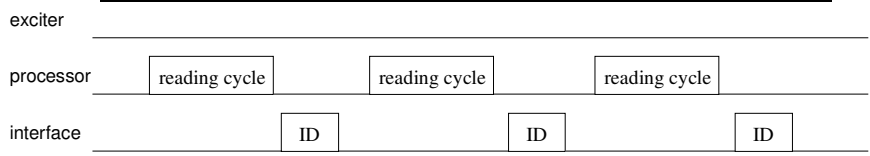

Figure 11: continuous operation

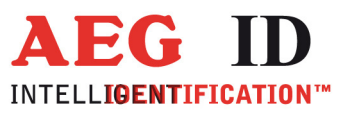

#### **5 Instructions**

To avoid any reduction of the reading distance of the reader, the reader must not be brought next to a metal surface (e.g. don't put metallic sticker to the reader). This could lead to a significant change of the properties of the antenna circuit, which in turn reduces the reading range considerably or causes reading holes!

To get reliable readings, the distance between reader and transponder must be within the specified reading volume.

The reading characteristic in front of the reader is not isotropic. It depends also strongly on the orientation between Reader and Transponder. To get the maximum reading distance, the orientation between reader and transponder must be well suited.

To get a reliable readings or writings, the time of transponder while crossing the sensitive area of the antenna must be coordinated to the data transfer characteristics of transponder In general the time depends on the speed of the transponder, the size of the transponder and the way the transponder is mounted on the vehicle and must be verified by field tests.

Environmental electromagnetic noise may also reduce the read and write range considerably.

Arrangement to eliminate such troubles must be done specific to the application by the help of engineers of the manufacturer.

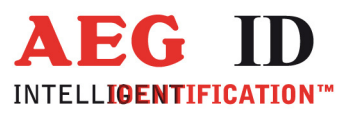

# **6 FCC Information**

#### **Federal Communications Commissions (FCC) Statement**

#### 15.21

You are cautioned that changes or modifications not expressly approved by the part responsible for compliance could void the user's authority to operate the equipment.

#### 15.105(b)

This equipment has been tested and found to comply with the limits for a Class B digital device, pursuant to part 15 of the FCC rules. These limits are designed to provide reasonable protection against harmful interference in a residential installation. This equipment generates, uses and can radiate radio frequency energy and, if not installed and used in accordance with the instructions, may cause harmful interference to radio communications. However, there is no guarantee that interference will not occur in a particular installation. If this equipment does cause harmful interference to radio or television reception, which can be determined by turning the equipment off and on, the user is encouraged to try to correct the interference by one or more of the following measures:

- Reorient or relocate the receiving antenna.
- Increase the separation between the equipment and receiver.
- Connect the equipment into an outlet on a circuit different from that to which the receiver is connected.
- Consult the dealer or an experienced radio/TV technician for help.

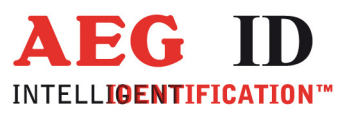

# **7 Hotline**

If there are questions or suggestions please call the hotline:

Sales und Marketing: +49 (0)731-140088-0 Fax: +49 (0)731-140088-9000 e-mail: sales@aegid.de http://www.aegid.de

#### **8 Revisions**

 $\ddot{\phantom{1}}$ 

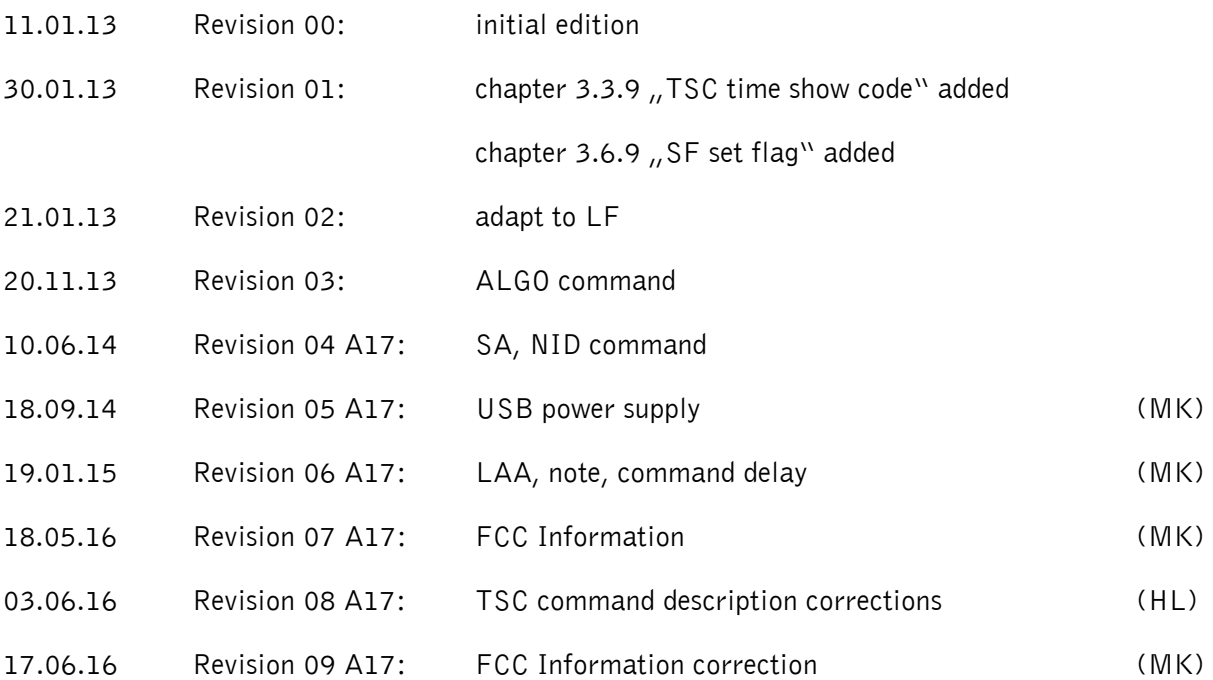